# **PERANCANGAN DAN IMPLEMENTASI LABORATORIUM MIKROTIK ONLINE** *Design and Implementation Mikrotik Online Laboratory*

# **Isna Khoirur Rijal 1 , Hafidudin,ST.,MT 2 ,Muhamad Ramdhani,ST.,MT 3**

<sup>1,2,3</sup> Prodi D3 Teknik Telekomunikasi, Fakultas Ilmu Terapan, Universitas Telkom Jalan Telekomunikasi No.1, Dayeuh Kolot, Bandung 40257

Email : isnaijal@gmail.com, hafidudin@telkomuniversity.ac.id,m.ramdhani@tass.telkomuniversity.ac.id

#### **Abstrak**

Matakuliah jaringan komputer dan matakuliah komunikasi data merupakan bagian matakuliah yang wajib di ambil mahasiswa D3 Teknik Telekomuniksai Fakultas Ilmu Terapan Universitas Telkom, kedua mata kuliah ini memiliki beban sks sebanyak 3 sks dengan 2 kali pertemuan selama satu minggu, pertemuan pertama merupakan teori yang di kelas oleh dosen matakuliah sedangkan pertemuan kedua merupakan praktek di laboratorium jaringan dengan di dampingi oleh asisten praktikum masing-masing.

Oleh karena itu, dibuat sebuah aplikasi website untuk simulasi jaringan berbasis web dimana pengguna secara realtime menkonfigurasi perangkat dari jaringan intranet Laboratorium Jaringan Fakultas Ilmu Terapan Universitas Telkom untuk praktikum, maupun riset. Proxmox VE sebagai software virtualisai yang dapat memvirtualisasikan router mikrotik dan beberapa perangkat lainnya, sehingga aplikasi ini dinamakan "Mikrotik Online Lab".

Aplikasi ini dapat penghematan perangkat praktikum, karena untuk memvirtualisaskan 26 PC dan 25 mikrotik router memerlukan PC dengan spesifikasi RAM 6 GB, Prosessor Intel® Core i3 untuk melakukan praktikum 4 modul dengan 3 praktikan pada masing –masing modul. Parktikan dengan laptop (spesifikasi Prosessore Intel Pentium Dual-Core, RAM 1,5 GB) sudah dapat melakukan praktikum dengan lacar, serta menghemat waktu praktikum 15 sampai dengan 40 menit.

kata kunci : mikrotik, virtualisasi, laboratorium online, proxmox, router **Abstract**

Computer network and data communication course is a compulsory course for college student Diploma of Telecommunication Engineering in Telkom Applied Science School, Telkom University. The both courses have 3 credits with twice meeting for a week. The first meeting is about theoretical lesson in the class taught by the lecturer and the second meeting is the practicum lesson accompanied by each practicum assistant in network laboratory.

Therefore, a website application is made to simulate a network based on a web where the user can configure the device from intranet of Telkom Applied Science School network laboratory in a real time for practicum purpose or even a research. Proxmox VE as the virtualization software can virtualize between mikrotik router and some of the other devices, so that this application is called "Mikrotik Online Lab".

The application can utilize the practicum devices, because in order to virtualize 26 PC and 25 mikrotik routers need a PC with the specifications : 6 GB RAM, Prosessor Intel® Core i3 to do 4 modules with 3 users in each module. The user with laptop (specifications: Prosessore Intel Pentium Dual-Core, 1.5 GB RAM) is already able to do a practicum well and can utilize the practicum time about 15 until 40 minutes. Keywords : mikrotik, *virtualization, online laboratory, proxmox, router*

## **1. PENDAHULUAN**

## 1.1. Latar Belakang

Matakuliah jaringan komputer dan matakuliah komunikasi data merupakan bagian matakuliah yang wajib di ambil mahasiswa D3 Teknik Telekomuniksai Fakultas Ilmu Terapan Universitas Telkom, kedua mata kuliah ini memiliki beban sks sebanyak 3 sks dengan 2 kali pertemuan selama satu minggu, pertemuan pertama merupakan teori yang di kelas oleh dosen matakuliah sedangkan pertemuan kedua merupakan praktek di Laboratorium Jaringan dengan di dampingi oleh asisten praktikum masing-masing.

Sebagian modul praktikum matakuliah ini memerlukan router mikrotik sebagai sarana praktikum, yaitu modul "Routing Mikrotik" dan modul "*DHCP* dan *Gateway Server*" pada matakuliah jarkom, sedangkan untuk matakuliah jarkomdat terdapat pada modul "*Bandwidth Management".*

Maka dari itu, dibuatlah aplikasi untuk simulasi jaringan menggunakan *web browser*, nantinya pengguna dapat mencoba berbagai perangkat yang telah di sediakan sebelumnya oleh admin dalam topologi jaringan yang telah ditentukan sebelumnya. Dalam topologi tersebut, sudah tersedia beberapa perangkat jaringan yang siap untuk di konfigurasi oleh si pengguna.

Aplikasi ini membantu setiap orang yang ingin belajar atau mendalami ilmu jaringan komputer dan dapat menghemat sumber daya serta efisien dalam penggunaannya.

#### 1.2. Tujuan

- 1. Membuat Simulasi laboratorium online yang dapat digunakan praktikum jaringan komputer dan praktikum komunikasi data yang membutuhkan router mokrotik.
- 2. Membuat laboratorium yang dapat di akses dalam jaringan laboratorium jaringan FakultasIlmu Terapan Universitas Telkom
- 2. Dasar Teori
- 2.1. Laboratorium Online

Menurut Kamus Besar Bahasa Indonesia (KBBI) laboratorium merupakan tempat atau kamar dsb tertentu yg dilengkapi dng peralatan untuk mengadakan percobaan (penyelidikan dsb)[1], terjemahan dari *Oxford English Dictionary* laboratorium adalah ruang atau bangunan yang dilengkapi dengan peralatan untuk melakukan percobaan ilmiah, penelitian, praktek pembelajaran, atau pembuatan obat-obatan dan bahan-bahan kimia<sup>[8]</sup>. Dapat disimpulkan bahwa laboratorium adalah suatu tempat yang dapat digunakan untuk melakukan penelitian atau untuk praktek pembelajaran yang di lengkapi peralatan yang menunjang kegiatan tersebut. Pengertian layanan *online* menurut *Oxford English Dictionary* adalah layanan yang tersedia pada atau dilakukan dengan menggunakan *internet* atau jaringan komputer lainnya[7].

Pengertian laboratorium *online* dapat di definisikan sebagai suatu layanan yang digunakan untuk kegiatan penelitian atau praktek pembelajaran yang dapat di akses dari jaringan *internet* atau jaringan komputer lainnya.

## 2.2. Mikrotik

Mikrotik RouterOS™ adalah sistem operasi dan perangkat lunak yang dapat digunakan untuk menjadikan komputer manjadi router network yang handal, mencakup berbagai fitur yang dibuat untuk ip network dan jaringan *wireless*, cocok digunakan oleh ISP dan *provider hotspot*.

2.3. Virtualisasi<sup>[9]</sup>

Virtualisasi adalah sebuah kerangka kerja atau metodologi membagi sumber daya dalam satu komputer ke dalam berbagai lingkungan eksekusi dengan cara menerapkan satu atau lebih konsep teknologi seperti pembuatan partisi perangkat keras dan perangkat lunak, berbagi waktu penggunaan, simulasi mesin sebagian atau menyeluruh dan lainnya.

#### 2.4. Jenis-jenis Virtualisasi

2.3.1. Virtualisasi Penuh

Virtualisasi penuh dikenal juga sebagai native vitualization dimana virtualisasi penuh ini menggunakan sebuah *hypervisor* yang menghubungkan guest dan perangkat keras seperti Gambar 2.1

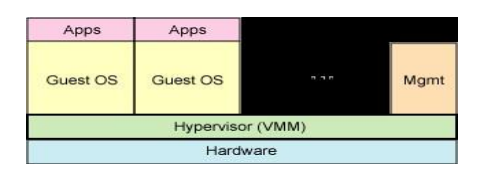

Gambar 2.1. Ilustrasi virtualisasi penuh

*VM* akan menyimulasikan perangkat keras, mengijinkan sebuah sistem operasi untuk berjalan. Sistem operasi yang berjalan pada *VM* memberikan instruksi kepada perangkat keras dengan cara melalui *VM*. Virtualisasi penuh memberikan pemodelan lengkap dari perangkat keras.

### 2.3.2. Paravirtualisasi

Paravirtualisasi mirip dengan virtualisasi penuh namun dalam metode ini akan terjadi pemodifikasian sistem operasi pada guest. Metode ini membutuhkan kompilasi ulang dan penjebakkan instruksi. Kekurangan dari paravirtualisasi terletak pada kemampuan yang tidak mendukung sistem operasi yang tidak dapat dimodifikasi namun keuntungannya adalah kinerja jenis ini mampu mendekati native.

| Apps                 | Apps                        |              |      |
|----------------------|-----------------------------|--------------|------|
| Modified<br>Guest OS | Modified<br><b>Guest OS</b> | <b>B B B</b> | Mgmt |
|                      | Hypervisor (VMM)            |              |      |
|                      | Hardware                    |              |      |

Gambar 2.1 Ilustrasi paravirtualisasi

#### 2.3.3. Hardware-Assisted Virtualization

Seiring berkembangnya virtualisasi, pengembang perangkat keras juga melakukan inovasi untuk menyederhanakan teknik virtualisasi. Intel membuat teknologi VT-x dan AMD membuat teknologi AMD-V. Teknologi ini diluncurkan pada tahun 2005.

2.5. Proxmox Virtual Environment<sup>[8]</sup>

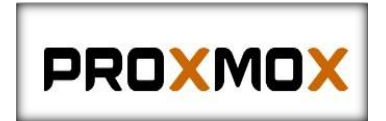

Gambar 2.2 proxmox

*Proxmox VE* adalah solusi manajemen virtualisasi lengkap untuk server. *Proxmox* dapat digunakan untuk virtualisasi dengan beban kerja aplikasi yang berjalan di Linux dan Windows Server.

Proxmox menggabungkan *Kernel Virtual Machine* (KVM) *hypervisor* dan virtualisasi berbasis kontainer dengan *OpenVZ* pada satu manajemen *Platform*. Manajemen berbasis web untuk mengontrol semua fungsi dengan mudah.

2.6. Winbox Loader

Winbox Loader merupakan aplikasi yang digunakan untuk remote router mikrotik, aplikasi ini dapat membaca mac address mikrotik, jadi saat mikrotik belum dikonfigurasi *IP*-nya d engan aplikasi ini tetap dapat digunakan dengan membaca *mac address* yang ada di *interface* mikrotik.

2.7. PHP

PHP (akronim dari PHP *Hypertext Presprocessor*) merupak bahasa pemprogramman berbasis web yang memiliki kemampuan untuk memproses data dinamis. PHP dikatakan sebagai sebuah server-side embedded script script language artinya sintaks-sintaks dan perintah yang kita berikan akan sepenuhnya dijalankan oleh server tetapi disertakan pada halaman HTML biasa.

## 2.8. Shell In Abox

*Shell In A Box* adalah *emulator terminal* yang dapat di install pada *web Server* agar dapat mengakses terminal suatu *Server* melalui *website.* Aplikasi ini dapat di akses di *Server linux* maupun *windows*.

### **3. PERANCANGAN DAN IMPLEMENTASI SISTEM**

3.1. Tahap Pengerjaan Sistem

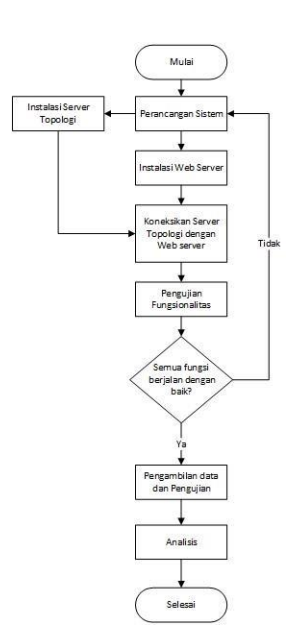

Gambar 3.1 Diagram Alir Pengerjaan Sistem

#### 3.2. Perancangan Sistem

Sistem ini akan bekerja sebagai antarmuka antara pengguna dengan perangkat yang akan di konfigurasi. Sistem ini menggunakan media *website* sebagai tampilannya dan penggunaan *Proxmox* untuk virtualisasi mikrotik dan komputer sebagai media dalam topologi yang akan di konfigurasi oleh *user*, serta jaringan laboratorium jaringan sebagai media penghubung antara *web server* dengan *user* .

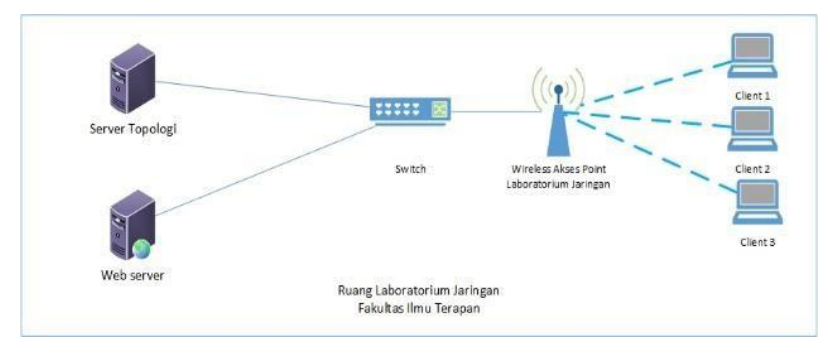

Gambar 3.2 Topologi Jaringan

Pada sistem ini akan dilakukan simulasi praktikum dengan pertimbangan perangkat yang tersedia maka jumlah praktikan sebanyak 3 orang sebagai client yang mengakses sistem dari jaringan laboratorium.

Sedangkan pada server topologi akan dilakukan virtualisasi menggunakan software *Proxmox Virtual Environment* yang akan memvirtualisasikan perangkat yang dibutuhkan dalam topologi, yaitu *PC router*  mikrotik dan *PC* server yang terinstall *OS* Ubuntu server. Pada system ini menggunakan website sebagai antar muka yang akan di akses oleh praktikan dan asisten.

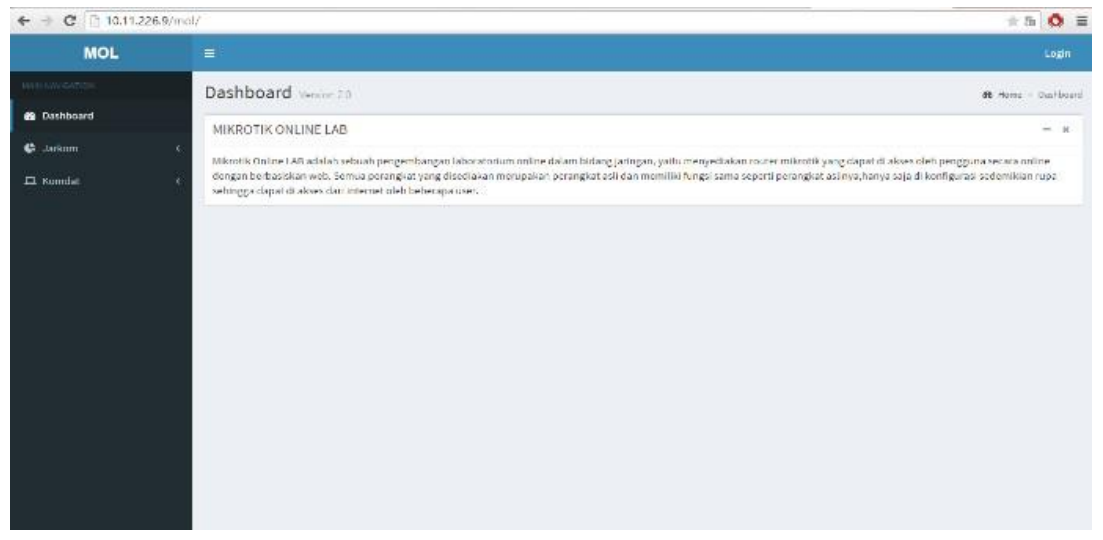

Gambar 3.4 Tampilan Dashboard Website

## 3.3. Analisis Kebutuhan Sistem

#### 3.3.1. Perangkat Lunak

Berikut perangkat lunak yang digunakan dalam perancangan sistem software, yaitu:

- 1. Ubuntu 12.04
- 2. Proxmox Virtual Environment
- 3. Sublime Text 3
- 4. Winbox
- 5. WinSCP

3.2.2. Perangkat Keras

Berikut perangkat-perangkat keras yang digunakan dalam perancangan sistem software ini, yaitu :

- 1. Sebuah Switch
- 2. Dua buah PC client
- 3. Sebuah PC web server
- 4. Sebuah PC server topologi
- 5. Sebuah wireless access point
- 6. Kabel UTP 20 meter
- 7. 10 buah RJ45
- 3.4. Implementasi Sistem
- 3.4.1. Konfigurasi Server Topologi

Pada server topologi menggunakan pc yang terinstall Proxmox VE untuk virtualisasi perangkat yang dibutuhkan untuk pembuatan topologi sesuai dengan kebutuhan sistem. Untuk konfigurasinya sebagai berikut :

1. Akses melalui *web browser* dengan cara memasukkan https://IP Address Proxmox:8006, masukkan username dan password yang telah dikonfigurasi saat instalasi Proxmox

2. Konfigurasi *virtual interface* pada Proxmox,

3. Buka penyimpanan *Proxmox* dan unggah sistem operasi yang akan digunakan pada topologi

4. Klik *Create VM* dan pilih sesuai dengan spesifikasi yang akan digunakan. Gunakan VM ID dan Name yang berbeda untuk setiap VM

5. Klik vitualserver yang telah dikonfigurasi, klik Start untuk mengaktifkan *pc router* mikrotik kemudian klik Console

| PROXMO)                                                                                                    |                                    | <b>Tromov Vitus Enterney</b>                                        |                      | neselope ca mulper line that W thuntil |             |
|----------------------------------------------------------------------------------------------------|------------------------------------|---------------------------------------------------------------------|----------------------|----------------------------------------|-------------|
| <b>Selver West</b>                                                                                                    |                                    | M. Storage local as node pve                                        |                      |                                        |             |
| ■ [93-7d-et-80]<br>Witnesser<br>图 as informal)<br><b>三 2020 minuted by</b><br>tiere<br>型 2030 alcosti<br>图 2010 alcohol<br>■ 2050ml/cesia)<br>無 NS (rikers)<br>图 327 périodi<br>要 Atticologisti | Sunnay ( Collast Persmitte )       |                                                                     |                      |                                        |             |
|                                                                                                    | <b>Became Terms Tonades Uplace</b> |                                                                     |                      |                                        |             |
|                                                                                                    |                                    |                                                                     | Forest               | <b>Slow</b>                            |             |
|                                                                                                    | # Dokumay [10 Bread]               | <b>Greate: Writaal Plachine</b>                                     | ×                    |                                        |             |
|                                                                                                    | E HO wage (3 Heral)                | Seneral   05   CO/MO   Fanctive   CFIF   Nemety   Newcon:   Castles |                      |                                        |             |
|                                                                                                    | 18cc3+523_RdL5cdLtd                | ¥<br>×<br>Node:<br>Resource Pool:<br>psa                            | to:                  | 226                                    |             |
|                                                                                                    | durant first fall them.            | ¢<br>WD:<br>124                                                     | Ac.                  | teice                                  |             |
| 型 200 miles 2000<br><b>图 200 miles (20)</b>                                                                                                    |                                    | abarto-12.10-server-0101as                                          | remo<br><b>Name:</b> | <b>to</b>                              | 072900      |
| 图 211-998-058(2)<br>■ 212 Fairment<br>图 2110 degri24]<br>图 2010 minuted<br>215 (nikologi)<br>是2160%kg/d2<br>图 217 (rdection)<br>■ 219 7:00:05 05<br>第2009 decent<br>distant.                    |                                    |                                                                     |                      |                                        |             |
| Time: Clarified                                                                                                    |                                    |                                                                     |                      |                                        |             |
| <b>DoTive</b><br><b>VatTre</b>                                                                                                    |                                    | Tioth<br><b>Derate</b>                                              | <b>Red.</b> Ned.     | distan                                 |             |
| No.25 (128.21 No.25 EESSA Inc.                                                                                                    |                                    | torque)                                                             |                      | <b>ID</b>                              | $\sim$<br>田 |
| May 15 hards ft. Way 16 91-14-05 - car                                                                                                    |                                    | continues.                                                          | 191-11-12-4          | n.                                     |             |

Gambar 3.5 Membuat pc router mikrotik

## 3.4.2. Konfigurasi Web Pendukung Sistem

Pada sistem ini menggunakan website sebagai media agar praktikan dapat mengakses topologi yang disediakan untuk praktiku. Berikut ini adalah tampilan *website* yang dapat diakses oleh praktikan : 1.Tampilan dashboard

Seperti yang terlihat pada Gambar 3.4 menampilkan interface yang akan dilihat praktikan saat mengakses sistem.

### 2. Pembuatan database

Sistem pada aplikasi ini membutuhkan database untuk memudahkan pengolahan data Berikut adalah table yang terdapat dalam database

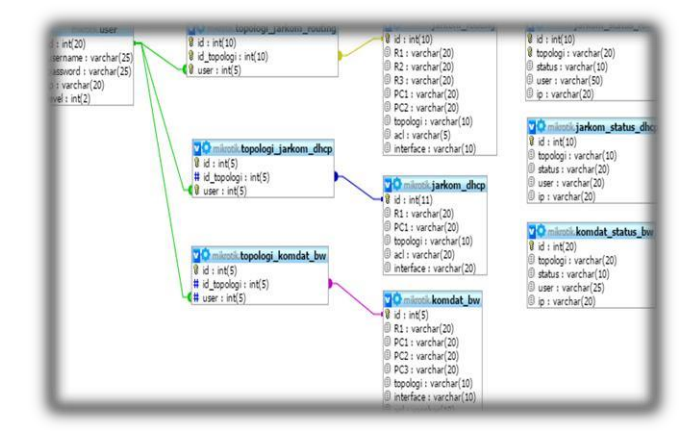

Gambar 3.10 Rancangan Database

## **4. PENGUKURAN DAN ANALISIS KINERJA SISTEM**

Pada pengujian kinerja *server* akan di uji saat *server* keadaan aktif tanpa ada perangkat virtualisasi yang aktif pada *server, server* keadaan aktif dengan virtualisasi aktif tetapi user tidak mengakses server, dan saat keadaan server aktif dengan virtualisasi aktif dan semua perangkat virtualisasi sedang di akses oleh user.

Pada pengujian ini menggunakan monitoring server yang telah di sediakan dalam *Proxmox VE*.

4.1.1. Skenario Server Aktif dan Virtualisasi Mati

Di server terdapat perangkat virtualisasi sebagai berikut :

- 1. PC sebanyak 26 dengan spesifikasi sebagai berikut :
	- a. Memori : 250 MB
	- b.  $CPU$  : 1 core
	- c. Hard Disk : 1 GB
	- d. Lan Card : 2
- 2. Router Mikrotik sebanyak 25 dengan spesifikasi sebagai berikut :
	- a. Memori : 32 MB
	- b. CPU : 1 core
	- c. Hard Disk : 1 GB
	- d. Lan Card  $: 3$

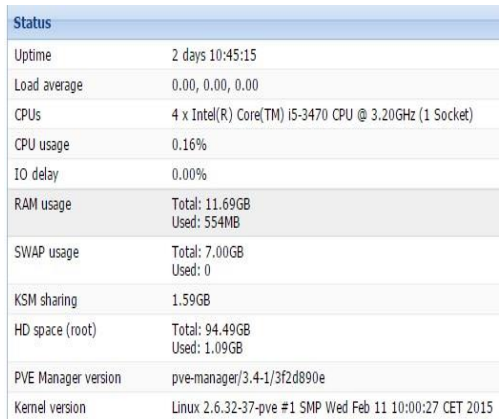

# *Gambar 4.1 Status Server VM off*

## 4.1.2. Skenario Perangkat Virtualisasi aktif Standby

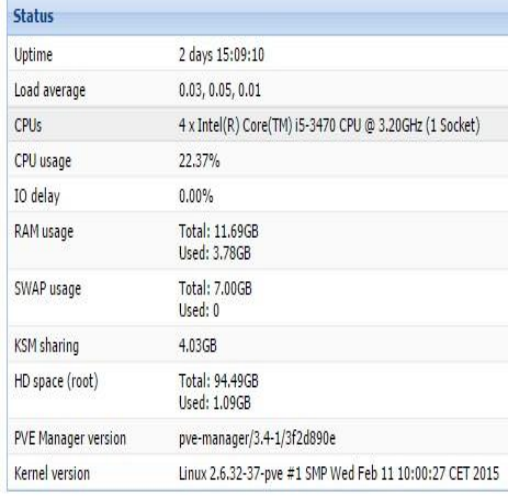

## Gamabar 4.2 Status Server VM On

## 4.1.3. Skenario Perangkat Diakses User

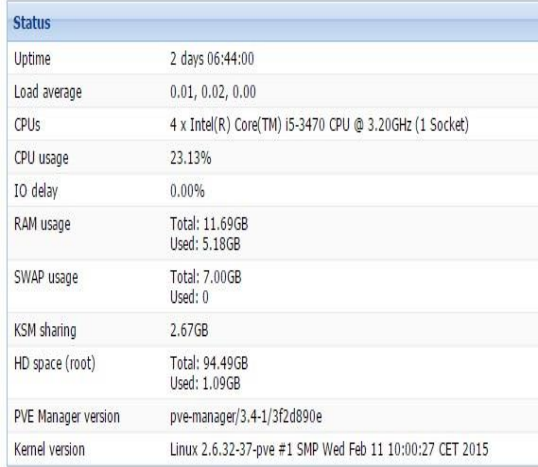

Gambar 4.3 Status Server Diakses User

## **5. KESIMPULAN DAN SARAN**

- 5.1. Kesimpulan
	- 1. Mikrotik online lab dibanding dengan software virtualisasi lainnya lebih meringankan beban laptop.
	- 2. Parktikan dengan laptop (spesifikasi Prosessore Intel Pentium Dual-Core, RAM 1,5 GB) sudah dapat melakukan praktikum dengan lacar.
	- 3. Aplikasi ini membutuhkan PC sebagai Server topologi dengan spesifikasi : 6 GB RAM, dan Prosessor Intel® Core i3 untuk melakukan praktikum 4 modul dengan 3 praktikan pada masing –masing modul
	- 4. Aplikasi ini membuat efisiensi waktu praktikum 15 sampai dengan 40 menit untuk melakukan konfigurasi sesuai modul praktikum.
	- 5. Sistem ini berbasiskan website sebagai interface, praktikan dengan pedoman modul praktikum yang di sediakan akan dengan mudah menggunakannya.
- 5.2. Saran
	- 1. Dikembangkan agar praktikan dapat membuat topologi sendiri.
	- 2. Pengembangan jenis perangkat yang dapat diguanakan dalam tolologi
	- 3. Memperbaiki dari sisi tampilan website
	- 4. Pengaturan hak akses user yang lebih baik.

## Daftar Pustaka

- [1] Badan Pengembangan dan Pembinaan Bahasa." *Kamus Besar Bahasa Indonesia (KBBI)"*. http://kbbi.*web*.id/laboratoriu. 1 Juni 2015
- [2] Laboralorium CNC.2014.*Modul Praktikum JARKOM 2015*. Universitas Telkom, Bandung
- [3] Laboralorium CNC.2014.*Modul Praktikum JARKOMDAT 2015*. Universitas Telkom, Bandung
- [4] Mikrotik. "*API command notes".* 1 Juni 2015. http://wiki.mikrotik.com/wiki/API\_command\_notes.
- [5] Mikrotik." *Produk Mikrotik*". 1 juni 2015. http://www.mikrotik.co.id/index\_lihat.php?id=2
- [6] Oxford University Press."*Oxford Dictionaries Online*". http://www.oxforddictionaries.com/definition/english/*online*. 1 Juni 2015
- [7] Oxford University Press."*Oxford Dictionaries Online*". http://www.oxforddictionaries.com/definition/learner/laboratory. 1 Juni 2015.
- [8] Proxmox. *Datasheet Proxmox Virtual Environment*. Vienna, Austria.
- [9] VMware. 2007. *Understanding Full Virtualization, Paravirtualization, and Hardware Assisst*. WP-028- PRD-01-01 Rev. 20070911